# OREGON **PERS**

75 years of serving those who serve Oregon

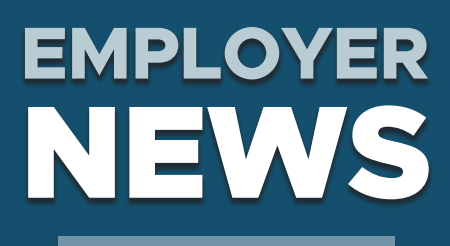

**OCTOBER 2021**

- 1 **Senate Bill 111A preview**
- **[2](#page-1-0) [Two new additions to](#page-1-0)  [EDX functionality](#page-1-0)**
- **[5](#page-4-0) [It's time for 2021](#page-4-0)  [reporting reconciliation](#page-4-0)**
- **[6](#page-5-0) [EDX tip: Changing](#page-5-0)  [position type](#page-5-0)**

### *QUICK LINKS*

- **[COVID-19 and paid leave](https://www.oregon.gov/pers/EMP/Pages/COVID-19.aspx)**
- **[SB 1049 programs](https://www.oregon.gov/pers/EMP/Pages/SB1049.aspx)**
- **[PERS employer website](https://www.oregon.gov/pers/EMP/Pages/index.aspx)**

### PERS Expo Starts Tomorrow

Choose from a variety of information sessions offered online October 5 and 6.

**REGISTER NOW** 

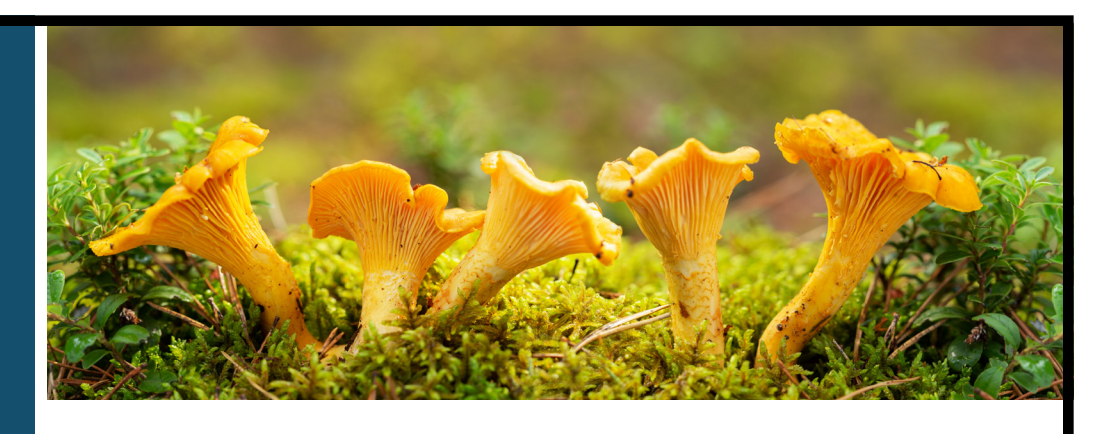

### Senate Bill 111A preview

SB 111A\*, passed in June 2021, changes the definition of "salary" for OPSRP members to include salary paid to non-Oregon residents who are working out of state for a PERS-covered employer. This means that employees can live and work out of the state or even out of the country for a PERS-participating employer and earn contributions toward their future retirement. The change goes into effect on January 1, 2022, but applies to wages earned since January 1, 2020 (and farther back for charter school and OHSU employees who are PERS members).

 $^*A$  = amended

### **Who is affected**

**Members:** PERS-participating employees who are (or were) working out of state for at least 600 hours a year in a qualifying position and whose salary was not previously counted toward their pension, IAP, and final average salary (FAS).

**Employers:** Employers who identified employees who are (or were) PERS members who were working out of state and reported those employees' pay as non-subject salary. These employers will need to change the reporting to subject salary going back to January 1, 2020 (see below for charter schools and OHSU retroactive date). Employers will then be invoiced for all contributions (i.e., employer rate contributions, IAP contributions, and voluntary contributions, if applicable) due on those employees' salaries.

### **What is affected**

**Members:** PERS members working out of state in a qualifying position who were not receiving contributions on their salary may get a boost toward their IAP, pension, and FAS.

**Employers:** Once employers identify affected employees and change their salary from non-subject to subject salary, they will be invoiced for all contributions, employer rate contributions, IAP contributions, and voluntary contributions, if applicable, due on those employees' salaries back to January 1, 2020 (including those who retired or stopped working for you after that date).

### **What is not affected**

SB 111A does not affect service time earned, eligibility for benefits, or vesting. These are based on hours worked, not salary.

If you were already reporting these employees' salaries as subject salary and paying contributions (whether correctly or incorrectly), there is no need to change any reporting.

# **EMPLOYER NEWS** *OCTOBER 2021*

### **For charter school employers**

At the request of charter schools, this salary change has been made retroactive back to August 29, 2003. This means that an out-of-state member employee's salary will be considered subject salary for periods they were continuously employed with the charter school (i.e., periods with no break of 30 days or more) back to 2003.

**Note:** This does not apply to employees who worked outside the United States between August 29, 2003, and December 31, 2019.

### **For OHSU employers**

At the request of OHSU, this salary change has been made retroactive back to August 29, 2003. This means that an out-of-state employee's salary will be considered subject salary for the time they were continuously employed with OHSU (i.e., periods with no break of 30 days or more) back to 2003.

### **Next steps**

PERS is still implementing this bill and will share more information with employers as details are worked out.

For now, be aware of those non-Oregon resident employees in your organization who are currently working out of state, and anticipate reporting their salary and being billed for contributions for those employees. Employers are responsible for correcting posted wage records — PERS will not identify these employees.

### **Learn more**

Read the bill on the [Oregon Legislature website](https://olis.oregonlegislature.gov/liz/2021R1/Downloads/MeasureDocument/SB0111/A-Engrossed).

### <span id="page-1-0"></span>Two new additions to EDX functionality in mid-October

#### **Notification of a new employee's active voluntary contribution election. 1**

When you submit a DTL1 new-hire record for someone who already has an existing and active voluntary contribution election, you will receive a work-list email notification from EDX. The work-list item will inform you to start deductions for the new employee before the first invoice.

### **Example**

On 9/1/2021, XYZ School hired a new employee named Kim. Kim had previously elected to participate in voluntary contributions effective 11/1/2020. When XYZ submits a DTL1 new-hire record for Kim, the employer reporter receives an email notification stating that there is a new request for information on XYZ's work list.

Employer Reporting Contact for [employer ID],

You have a new request for information on your Work List. To view this request, log in to EDX and click on the Work List activity under the menu on the left side of the page.

Items requested for: IAP Voluntary Contribution

[employee ID] Smith, Kim

[employee ID] Jones, Joe

Thank you in advance for providing the requested information. If you have any questions, please contact your PERS Account Representative or the Employer Service Center at 503-603-7788 (1-888-7377 toll free).

*Continued*

# **EMPLOYER NEWS OCTOBER 2021**

#### Working with:

### **Work List**

Below is a list of employees for which PERS is requesting Information. The Work Item Type indicates the type of information that is required. Please complete and return each<br>Work Item. Click on the SSN to enter salary info

Create Demographic Correction Request (DCR).

Learn more about working with Work List

Click on the leftmost column to get the detail of the clicked record.

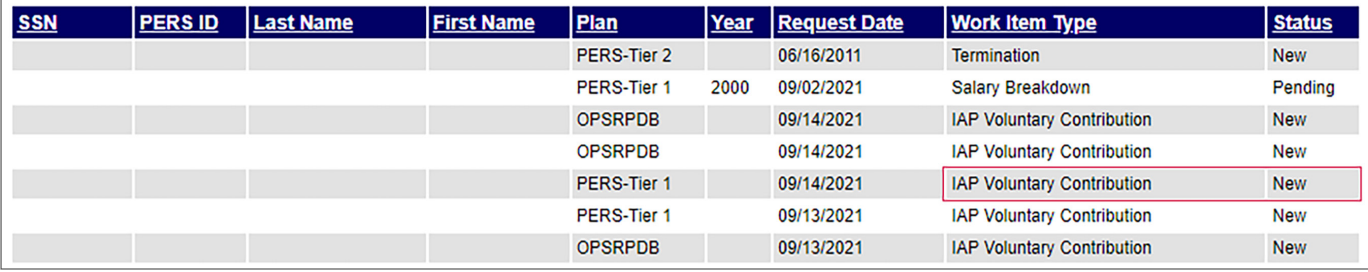

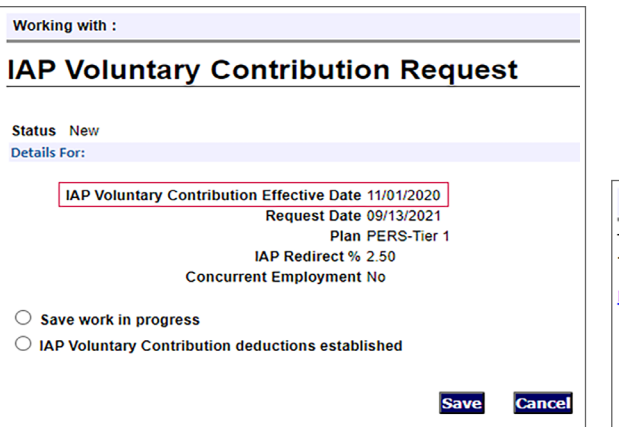

### **View IAP Voluntary Contribution Report**

The IAP Voluntary Contribution Report is another good resource to see which employees have started or stopped voluntary contributions.

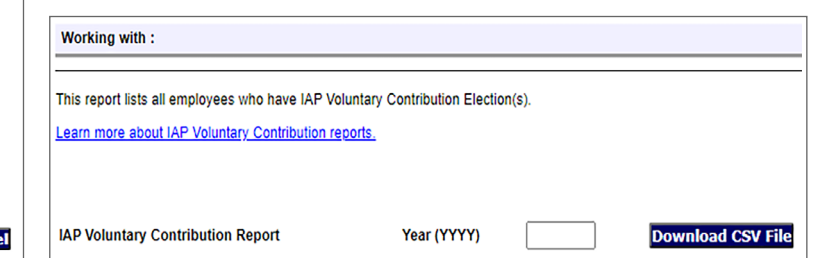

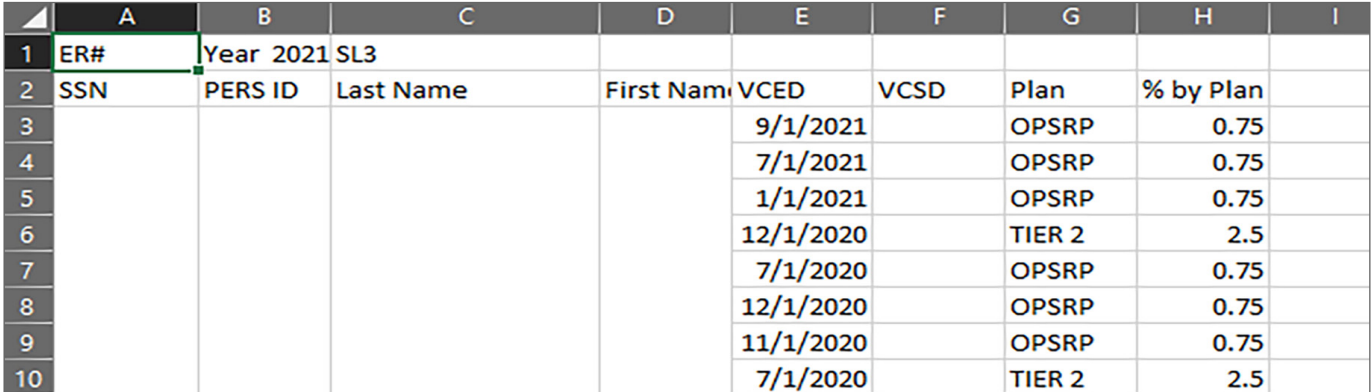

### *Continued*

### **New Total IAP column 2**

Both the Year-to-Date (YTD) View Totals screen and the Year-To-Date Wage and Contribution Summary screen will have a new column called Total IAP. The column provides a quicker view of the total amount contributed to the employee's Individual Account Program (IAP) account so far that year, not including their voluntary contributions.

### **Current view**

Currently, the view only displays the IAP Voluntary Contributions total column and a Total Member Contributions column, which includes the grand total of both the 6% IAP contributions and the 2.5% (Tier One/Two) or 0.75% (OPSRP) voluntary contributions.

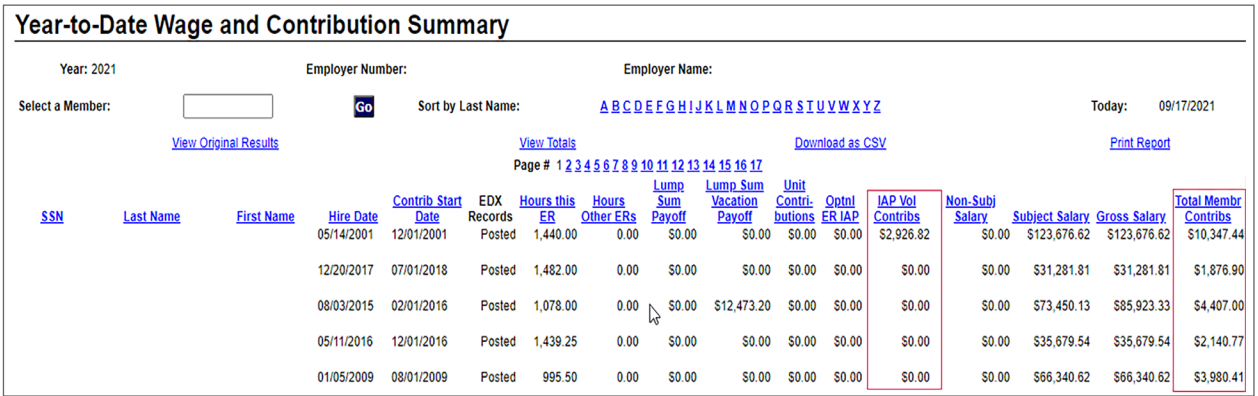

### **New view with enhancement**

After the EDX enhancement release in mid-October, employers will see an additional column in both the YTD summary screen and View Totals screen. This new column will have total 6% IAP contributions only. The Total Member Contributions column will be the combined total of all member contributions (6% IAP and voluntary contributions).

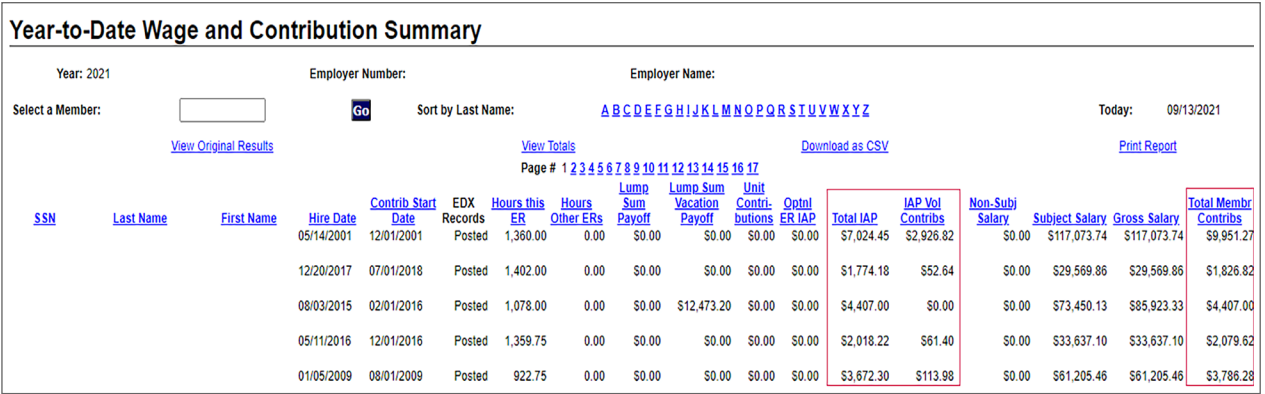

### **Learn more**

For more information about these changes, contact your [ESC representative](https://www.oregon.gov/pers/EMP/Pages/ESC-Representatives.aspx).

## <span id="page-4-0"></span>It's time for 2021 reporting reconciliation

The start of October kicks off year-end reporting reconciliation. The purpose of this annual exercise is to ensure that your employees' records are accurate before they are posted for the year.

There are two phases to year-end reconciliation.

**Phase 1, correcting suspended records:** October 1 through December 31, correct any suspended records and reports for calendar year 2021. Suspended records are any records that encountered an error and did not process. You can do this by searching for unposted reports.

**Phase 2, amending position eligibility:** January 3 through February 28, resolve membership issues for calendar year 2021, make any required record corrections, and pay any resulting invoices. You can check employee eligibility by looking up eligibility reports.

### **Phase 1**

Phase 1 is an ideal time to check your part-time employees' hours and ensure they will be in-line with the hours intended for that position. Reaching 600 hours of total service in any calendar year changes non-qualifying service position types to active service (qualifying) position types.

If you find any employees who have reached or are likely to reach 600 hours this year, submit a demographic correction request (DCR) to PERS requesting that the position type be changed from non-qualifying service to active service (example screen shown on p. 7).

Conversely, if an employee's current position type is qualifying active service and they are not projected to reach 600 hours of total service in 2021, their position must be changed to non-qualifying service by submitting a DCR to PERS.

### **Instructions**

To find the hours to date for your employees, use the Eligibility Reports and Year-to-Date Wage and Contribution Summary functions in EDX, which are in the Site Navigation toolbar on the left-hand side of the EDX homepage.

### **View Year-to-Date Wage and Contribution Summary**

The Year-to-Date Wage and Contribution Summary report displays wage, hour, and contribution information for employees with posted DTL2 records. It includes concurrent total hours worked with additional PERS employers.

### **Eligibility Reports**

This function enables you to run two types of reports.

- **1.** Members Approaching Qualifying Hours Report displays members who:
	- Have 550 or more posted hours with all employers in the specified year.
	- Have two or more DTL2-non-qualifying wage records posted in the specified year.
	- Are not retired in the specified year.

### **Site Navigation**

#### **Employer Home**

**View Your Statement** 

**Work on Reports** 

**View Employee Info** 

View Year-to-Date Wage and **Contribution Summary** 

**Update My Profile** 

**Work with Contacts** 

**Admin Web Accounts** 

**Work List** 

**Request Information** 

**Eligibility Reports** 

**Status Check** 

**Inactive Employment Report** 

**View IAP Voluntary Contribution Report** 

#### *Continued*

Email: [Employer.Support@pers.state.or.us](mailto:Employer.Support%40pers.state.or.us?subject=) PERS employer website:<https://www.oregon.gov/pers/EMP> Page 5 of 7

- **2.** Members with Contributions Who May Not Qualify Report displays members who:
	- Have fewer than 600 hours with all employers in the specified year.
	- Have contributions reported in the specified year.
	- Are not retired in the specified year.

**Note:** These reports do not look at partial-year rules.

### <span id="page-5-0"></span>EDX tip: Changing position type

The position type that an employee is assigned in EDX determines if they will earn contributions toward retirement and if their employer(s) will pay those contributions to PERS.

To ensure employees have the correct position type, you need to check their hours each year. If an employee's hours are not in line with the position type, fill out a DCR to ask PERS to change that employee's position type.

For employees who work for more than one employer, all hours they worked for PERS-participating employers are included, not just the hours they worked for you. If they surpass 600 hours in a full calendar year, a DCR may need to be submitted to update the position type to active service.

Once we receive the DCR, we will change the employee's position type for you, as shown below.

### **Position types**

 $\overline{B}$  as if  $\overline{B}$  as if  $\overline{B}$ 

- Non-qualifying service position: Fewer than 600 hours a calendar year.
- Active service position: 600 hours or more per calendar year.

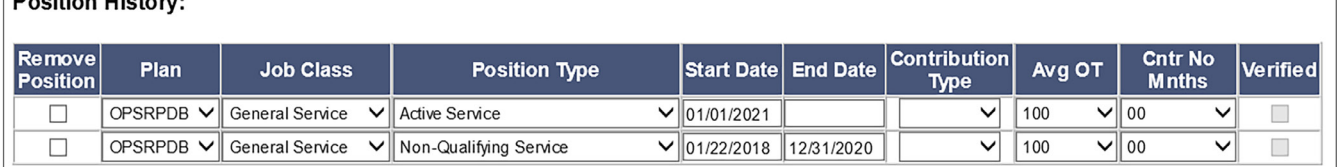

### **How to check hours**

Run an eligibility report to identify employees who may need a different position type.

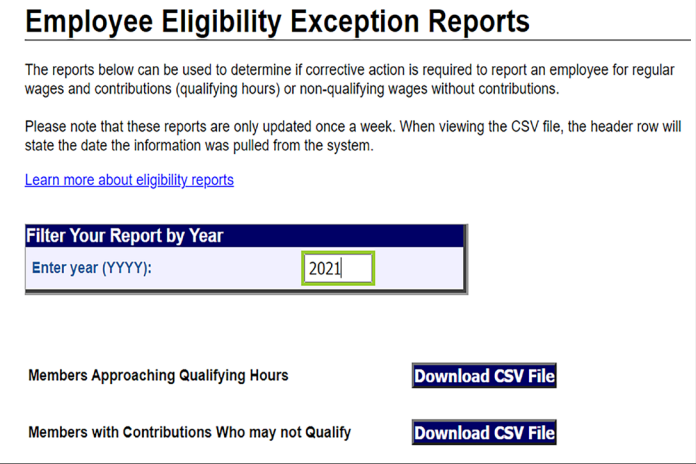

*Continued*

# **EMPLOYER NEWS OCTOBER 2021**

### **Invoicing**

Once a position type is changed from non-qualifying service to active service, you may be invoiced for contributions on that employees' wages back to hire date, contribution start date, or beginning of the year.

If you were paying contributions for an employee whose position type changes to non-qualifying service, you may be refunded for contributions that were not due for that calendar year.

### **Submit a DCR**

- **1.** Under Site Navigation in the left sidebar on any EDX page, select Work List.
- **2.** Select Create Demographic Correction Request (DCR).
- **3.** Enter the employee's Social Security number or PERS ID.
- **4.** Click the radio button next to the employment segment you want to correct.
- **5.** In the Position Type field, use the drop-down menu to select the new position type.
- **6.** In the Comments box, enter the correct position type and why you are changing it.
- **7.** Click Save.
- **8.** Once your ESC Account Team representative updates the member's account with the corrected position type, you will receive an EDX email message stating your DCR is complete.

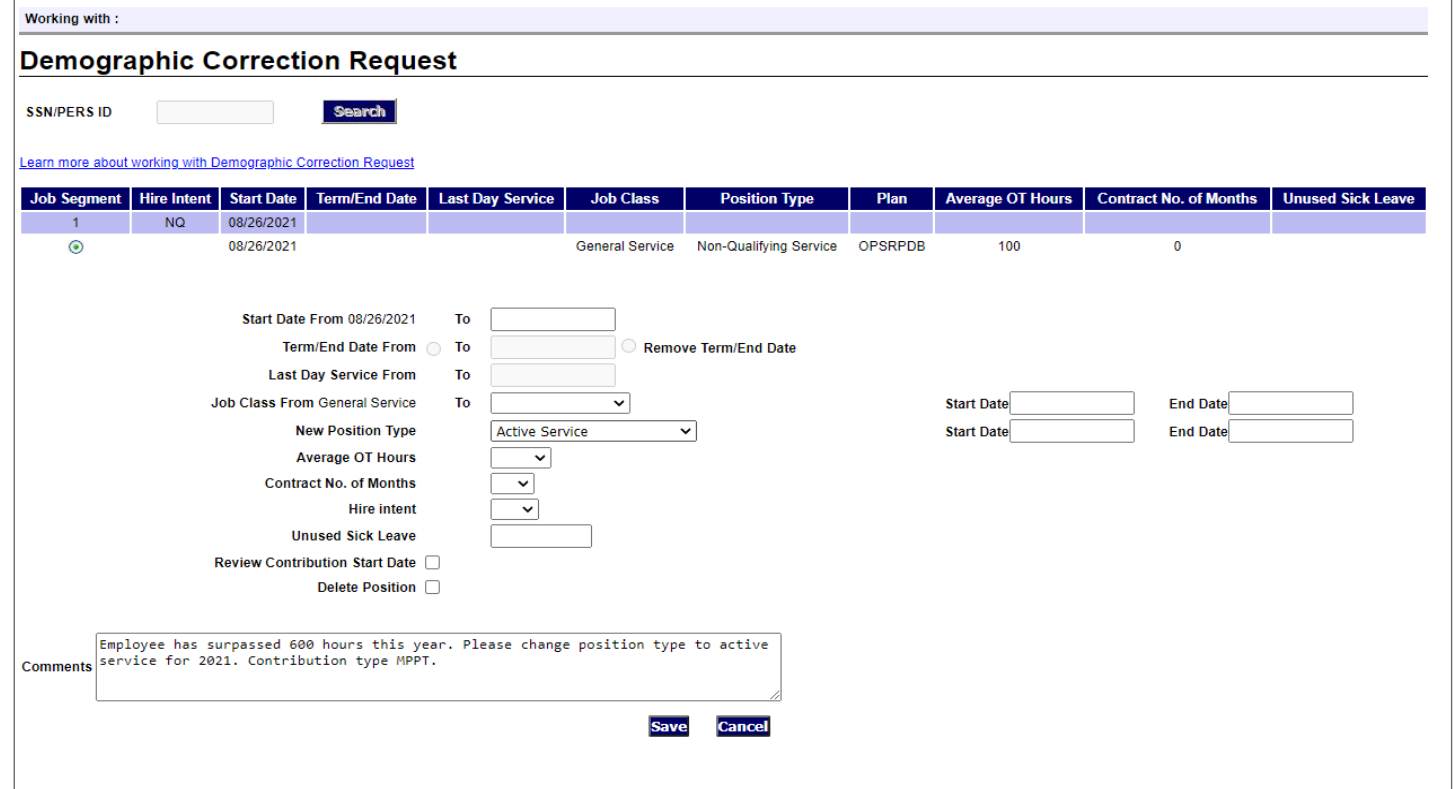